## **Formación Profesional a Pedido**

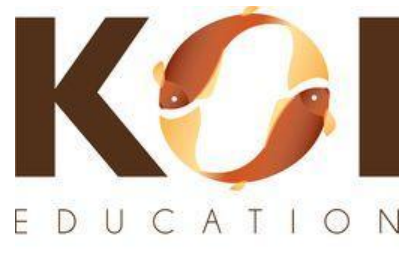

Knowledge. Outcomes. Impact. koi-education.com

## **Instrucciones** para Escuelas y Distritos para Acceder a Cursos

¡Bienvenido a KOI Education!

Estos sencillos pasos te ayudarán a Registrarte rápida y fácilmente para acceder *Formación Profesional a Pedido* desde cualquier computadora, tableta o teléfono.

- 1) Primero, crea una cuenta en nuestra página de *Formación Profesional a Pedido* en: [koi-education.com/on-demand](https://www.koi-education.com/on-demand)
- 2) Desplácese hacia abajo para hacer clic en **SIGNUP.**

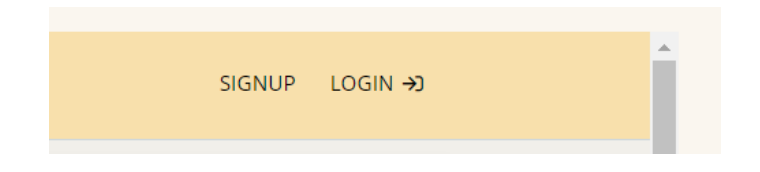

3) Ingrese un Nombre, Apellido, Dirección de correo electrónico, Nombre de usuario y Contraseña.

Puede crear su propio nombre de usuario y contraseña.

Marque la casilla junto a "I'm not a robot", luego haga clic en **Create Account**.

Ahora ha iniciado sesión. Guarde sus nuevas credenciales para iniciar sesión nuevamente.

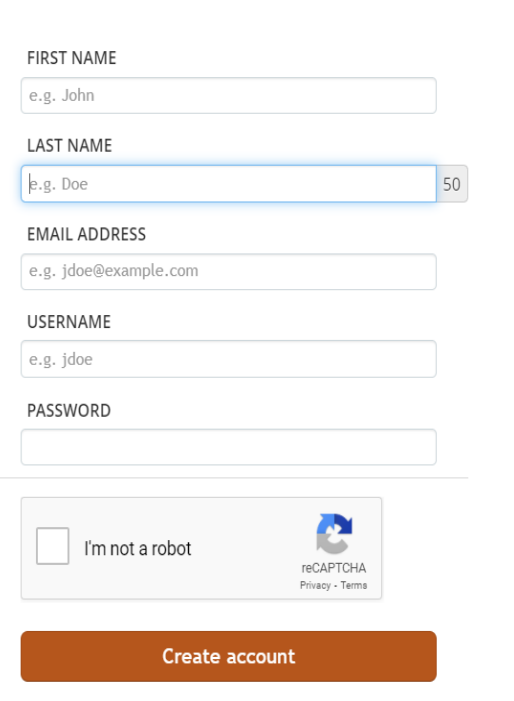

Sign up

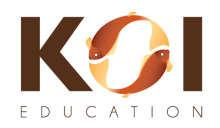

4) Ahora se encuentra en la página **Course Catalog**. ¡No pague por un curso si tiene una clave de grupo de distrito o escuela! Estos cursos se pueden comprar en cualquier momento si su distrito o escuela no los proporciona. Haga clic en el botón **Home** (véase la flecha).

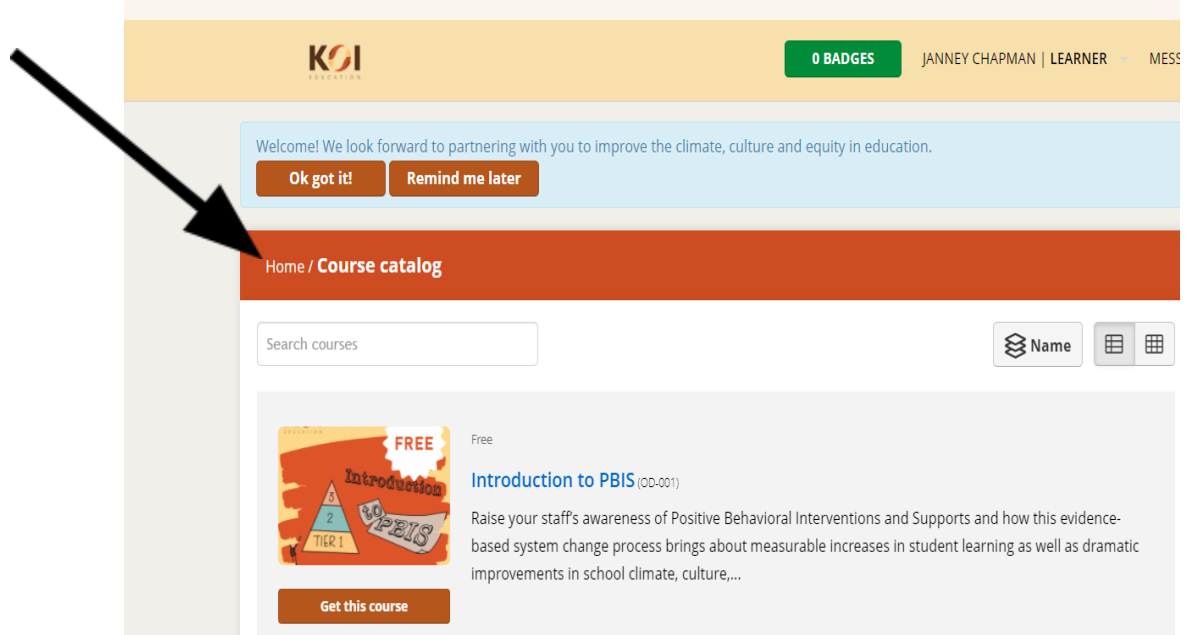

5) Después de hacer clic en el botón Home, verá la siguiente página. Haga clic en **JOIN GROUP** (véase la flecha).

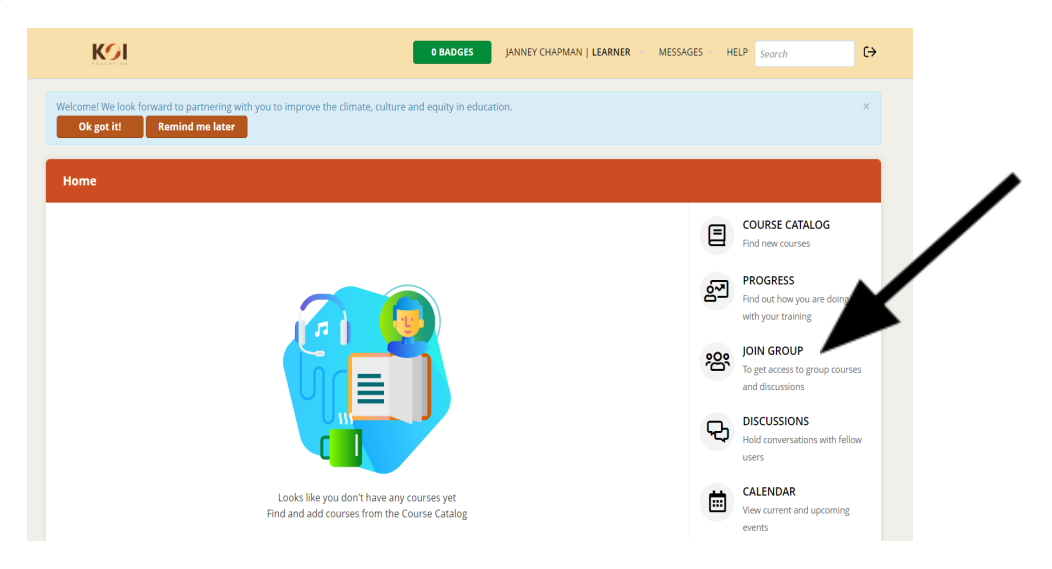

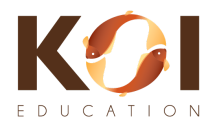

6) Después de hacer clic en JOIN GROUP, verá el cuadro emergente a continuación. Ingrese la clave proporcionada por su distrito o escuela,

luego haga clic en el botón **Join Group**.

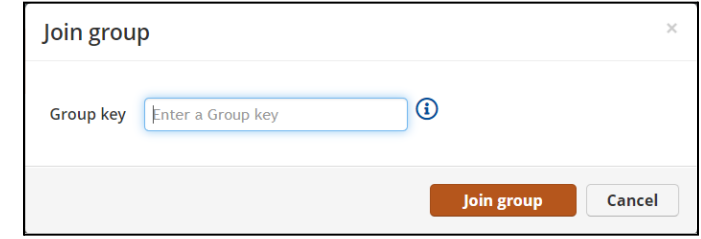

7) Ahora debería ver una pantalla con los cursos disponibles para usted.

En el siguiente ejemplo, a este alumno se le ha asignado: Comprensión de los Estados Cerebrales, Fundamentos de la Prevención del Suicidio, Habilidades de Presentación y Una Práctica Diaria de Autocuidado.

8) Haga clic en el curso que desea comenzar para ver la descripción del curso.

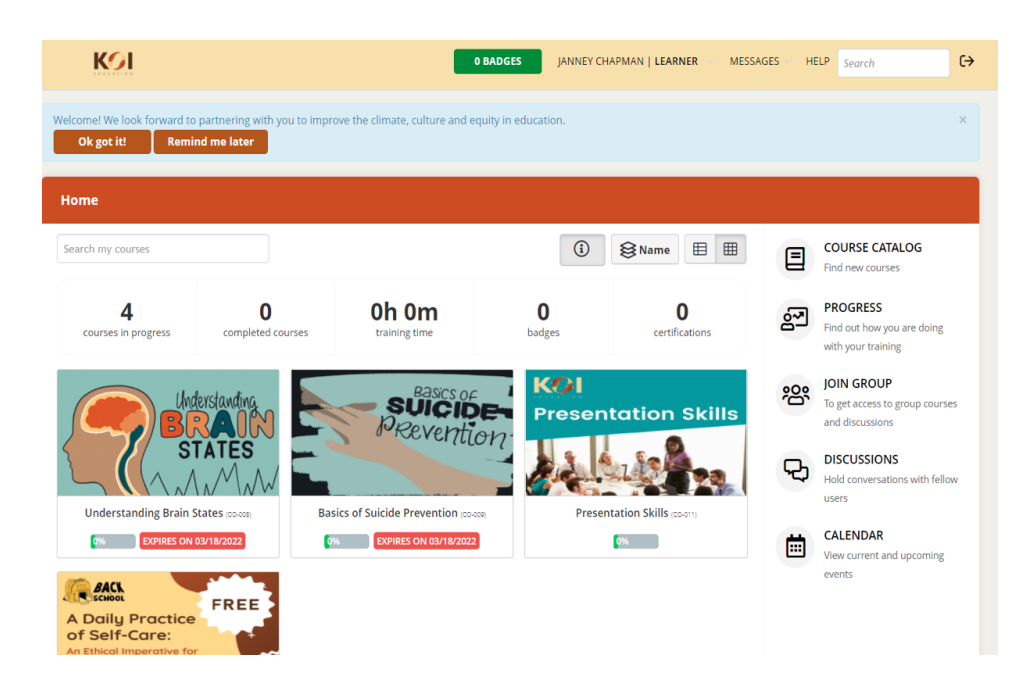

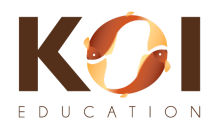

9) Haga clic en **Start Course** para iniciar su formación profesional.

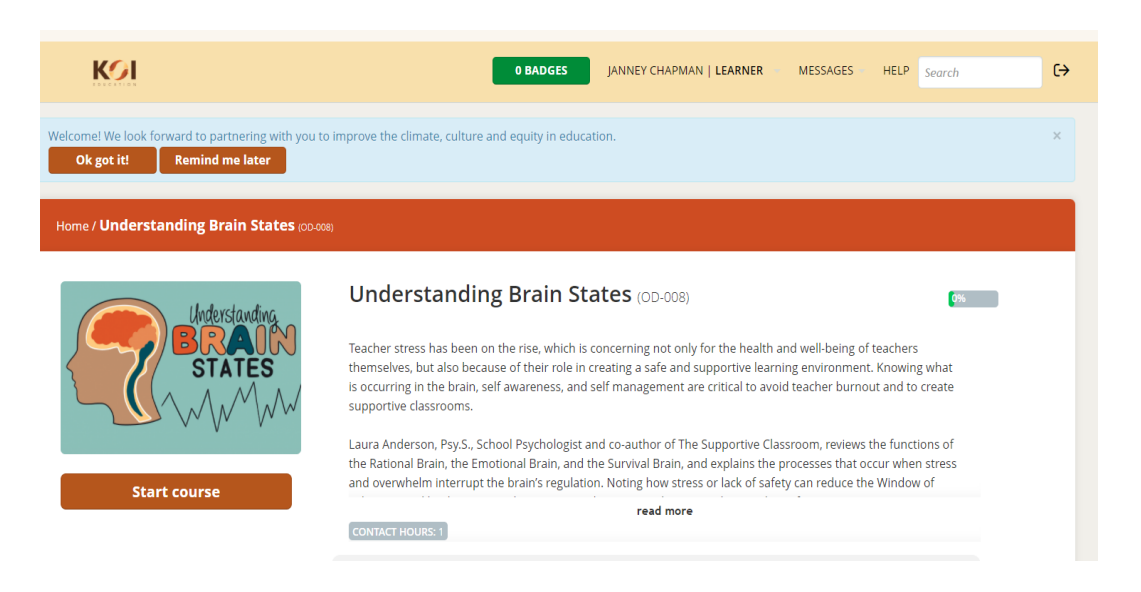

NOTAS:

- Los participantes deben completar cada curso en la secuencia especificada, comenzando con la primera página del curso.
- El contenido del curso no se puede omitir.
- Los videos del curso no se pueden avanzar rápidamente y se deben ver en su totalidad antes de pasar a la página siguiente de un curso.
- Los videos se reiniciarán desde el principio si los participantes abandonan el curso.
- Al completar con éxito el curso, los participantes recibirán un *Certificado de Logros* con su nombre (el mismo nombre que usó para registrarse en la cuenta), el nombre del curso y las horas de aprendizaje profesional para el curso.
- Los certificados no están disponibles para los microcursos designados como "Gratis".

## ¿Preguntas o Asistencia Técnica?

Por favor use el botón **Help Desk** en nuestra página de *Formación Profesional a Pedido* en [koi-education.com/on-demand](https://www.koi-education.com/on-demand)

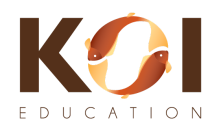